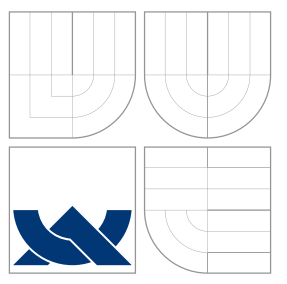

## VYSOKÉ UČENÍ TECHNICKÉ V BRNĚ BRNO UNIVERSITY OF TECHNOLOGY

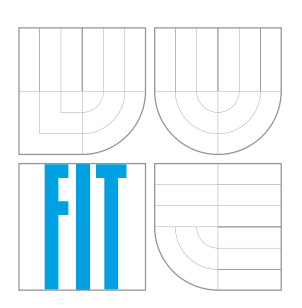

FAKULTA INFORMAČNÍCH TECHNOLOGIÍ ÚSTAV POČÍTAČOVÝCH SYSTÉMŮ

FACULTY OF INFORMATION TECHNOLOGY DEPARTMENT OF COMPUTER SYSTEMS

## GENERÁTOR FUNKCÍ POMOCÍ D/A PŘEVODNÍKU FITKITU FUNCTION GENERATOR WITH FITKIT

BAKALÁŘSKÁ PRÁCE BACHELOR'S THESIS

AUTHOR

**SUPERVISOR** 

AUTOR PRÁCE DE ESTADO EN PAVEL BARTOŠ

VEDOUCÍ PRÁCE **Ing. TOMÁŠ HERRMAN** 

BRNO 2007

Zadání hakalářské práce/5716/2006/vharto41

#### Vysoké učení technické v Brně - Fakulta informačních technologií

Ústav počítačových systémů

Akademický rok 2006/2007

## Zadání bakalářské práce

Řešitel: **Bartoš Pavel** 

Obor: Informační technologie

Téma: Generátor funkcí pomocí D/A převodníku FITkitu

Kategorie: Vestavěné systémy

Pokyny:

- 1. Seznamte se s výukovým kitem obsahujícím FPGA a mikrokontroler.
- 2. Seznamte se s komunikačním protokolem klávesnice
- 3. Navrhněte a implementujte funkční generátor (sinus, pila, trojúhelník, obdélník, ...) ovládaný PS/2 klávesnicí připojenou ke kitu a zobrazující frekvenci na LCD display.
- 4. Implementujte do generátoru možnost změny frekvence a střídy pomocí klávesnice.
- 5. Navrhněte a implementujte detektor signálů (sinus, pila, trojúhelník, obdélník, ...) pomocí A/D převodníku kitu.

Literatura:

• http://www.fit.vutbr.cz/kit

Při obhajobě semestrální části projektu je požadováno:

· Splnění bodů 1, 2 zadání.

Podrobné závazné pokyny pro vypracování bakalářské práce naleznete na adrese http://www.fit.vutbr.cz/info/szz/

Technická zpráva bakalářské práce musí obsahovat formulaci cíle, charakteristiku současného stavu, teoretická a odborná východiska řešených problémů a specifikaci etap (20 až 30% celkového rozsahu technické zprávy).

Student odevzdá v jednom výtisku technickou zprávu a v elektronické podobě zdrojový text technické zprávy, úplnou programovou dokumentaci a zdrojové texty programů. Informace v elektronické podobě budou uloženy na standardním paměťovém médiu (disketa, CD-ROM), které bude vloženo do písemné zprávy tak, aby nemohlo dojít k jeho ztrátě při běžné manipulaci.

Vedoucí: Herrman Tomáš, Ing., UPSY FIT VUT

Datum zadání: 1. listopadu 2006

Datum odevzdání: 15. května 2007 vysoké učení TECHNICKÉ V BRNĚ Fakulta informačních technologií

Ústav počítačových systémů a sítí 612 66 Brno, požetěchova 2

Funli

doc. Ing. Zdeněk Kotásek, CSc. vedoucí ústavu

## LICENČNÍ SMLOUVA POSKYTOVANÁ K VÝKONU PRÁVA UŽÍT ŠKOLNÍ DÍLO

uzavřená mezi smluvními stranami

### 1. Pan

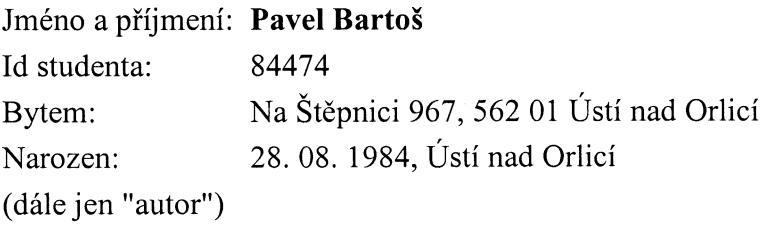

#### $\mathbf{a}$

## 2. Vysoké učení technické v Brně

Fakulta informačních technologií se sídlem Božetěchova 2/1, 612 66 Brno, IČO 00216305 jejímž jménem jedná na základě písemného pověření děkanem fakulty:

(dále jen "nabyvatel")

## Článek 1 Specifikace školního díla

1. Předmětem této smlouvy je vysokoškolská kvalifikační práce (VŠKP): bakalářská práce

Název VŠKP: Generátor funkcí pomocí D/A převodníku FITkitu Vedoucí/školitel VŠKP: Herrman Tomáš, Ing. Ústav počítačových systémů Ústav:

VŠKP odevzdal autor nabyvateli v:

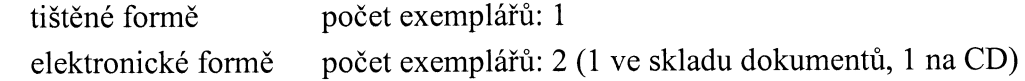

- 2. Autor prohlašuje, že vytvořil samostatnou vlastní tvůrčí činností dílo shora popsané a specifikované. Autor dále prohlašuje, že při zpracovávání díla se sám nedostal do rozporu s autorským zákonem a předpisy souvisejícími a že je dílo dílem původním.
- 3. Dílo je chráněno jako dílo dle autorského zákona v platném znění.
- 4. Autor potvrzuje, že listinná a elektronická verze díla je identická.

### Článek 2 Udělení licenčního oprávnění

- 1. Autor touto smlouvou poskytuje nabyvateli oprávnění (licenci) k výkonu práva uvedené dílo nevýdělečně užít, archivovat a zpřístupnit ke studijním, výukovým a výzkumným účelům včetně pořizování výpisů, opisů a rozmnoženin.
- 2. Licence je poskytována celosvětově, pro celou dobu trvání autorských a majetkových práv k dílu.
- 3. Autor souhlasí se zveřejněním díla v databázi přístupné v mezinárodní síti:
	- $\Box$  ihned po uzavření této smlouvy
	- $\Box$  1 rok po uzavření této smlouvy
	- $\boxtimes$  3 roky po uzavření této smlouvy
	- $\Box$  5 let po uzavření této smlouvy
	- $\Box$  10 let po uzavření této smlouvy
	- (z důvodu utajení v něm obsažených informací)
- 4. Nevýdělečné zveřejňování díla nabyvatelem v souladu s ustanovením § 47b zákona č. 111/1998 Sb., v platném znění, nevyžaduje licenci a nabyvatel je k němu povinen a oprávněn ze zákona.

### Článek 3 Závěrečná ustanovení

- 1. Smlouva je sepsána ve třech vyhotoveních s platností originálu, přičemž po jednom vyhotovení obdrží autor a nabyvatel, další vyhotovení je vloženo do VŠKP.
- 2. Vztahy mezi smluvními stranami vzniklé a neupravené touto smlouvou se řídí autorským zákonem, občanským zákoníkem, vysokoškolským zákonem, zákonem o archivnictví, v platném znění a popř. dalšími právními předpisy.
- 3. Licenční smlouva byla uzavřena na základě svobodné a pravé vůle smluvních stran, s plným porozuměním jejímu textu i důsledkům, nikoliv v tísni a za nápadně nevýhodných podmínek.
- 4. Licenční smlouva nabývá platnosti a účinnosti dnem jejího podpisu oběma smluvními stranami.

 $Bw$ . . . . . . . . . . . . . . . . . .

Nabyvatel

Autor

## Abstrakt

Tato práce se zabývá generováním a detekcí funkcí obdélníkového, sinusového, trojúhelníkového a pilovitého tvaru pomocí  $D/A$  převodníku FITkitu. Náplní je také popis komunikačního protokolu PS/2 klávesnice a popis ovládání LCD displeje.

## Klíčová slova

FITkit, FPGA, Spartan 3, Xilinx, MCU, mikroprocesor, mikrokontrolér, MSP430F168, generátor, detektor, funkce, D/A, A/D, převodník, LCD, displej, české znaky, čeština, PS/2, klávesnice, scan kód

## Abstract

This work deals with generation and detection of square, sine, triangle and saw-tooth waveforms using D/A converter of FITkit. Includes description of PS/2 communications protocol and description of LCD display.

## Keywords

FITkit, FPGA, Spartan 3, Xilinx, MCU, microprocessor, microcontroller, MSP430F168, generator, detector, function, D/A, A/D, converter,LCD, display, Czech character, Czech, PS/2, keyboard, scan code

## **C**itace

Pavel Bartoš: Generátor funkcí pomocí D/A převodníku FITkitu, bakalářská práce, Brno, FIT VUT v Brně, 2007

## Generátor funkcí pomocí  $D/A$  převodníku FITkitu

Prohlášení

Prohlašuji, že jsem tuto bakalářskou práci vypracoval samostatně pod vedením pana Ing. Tomáše Herrmana.

. . . . . . . . . . . . . . . . . . . . . . .

Pavel Bartoš 12. května 2007

c Pavel Bartoˇs, 2007.

Tato práce vznikla jako školní dílo na Vysokém učení technickém v Brně, Fakultě informačních technologií. Práce je chráněna autorským zákonem a její užití bez udělení oprávnění autorem je nezákonné, s výjimkou zákonem definovaných případů.

# Obsah

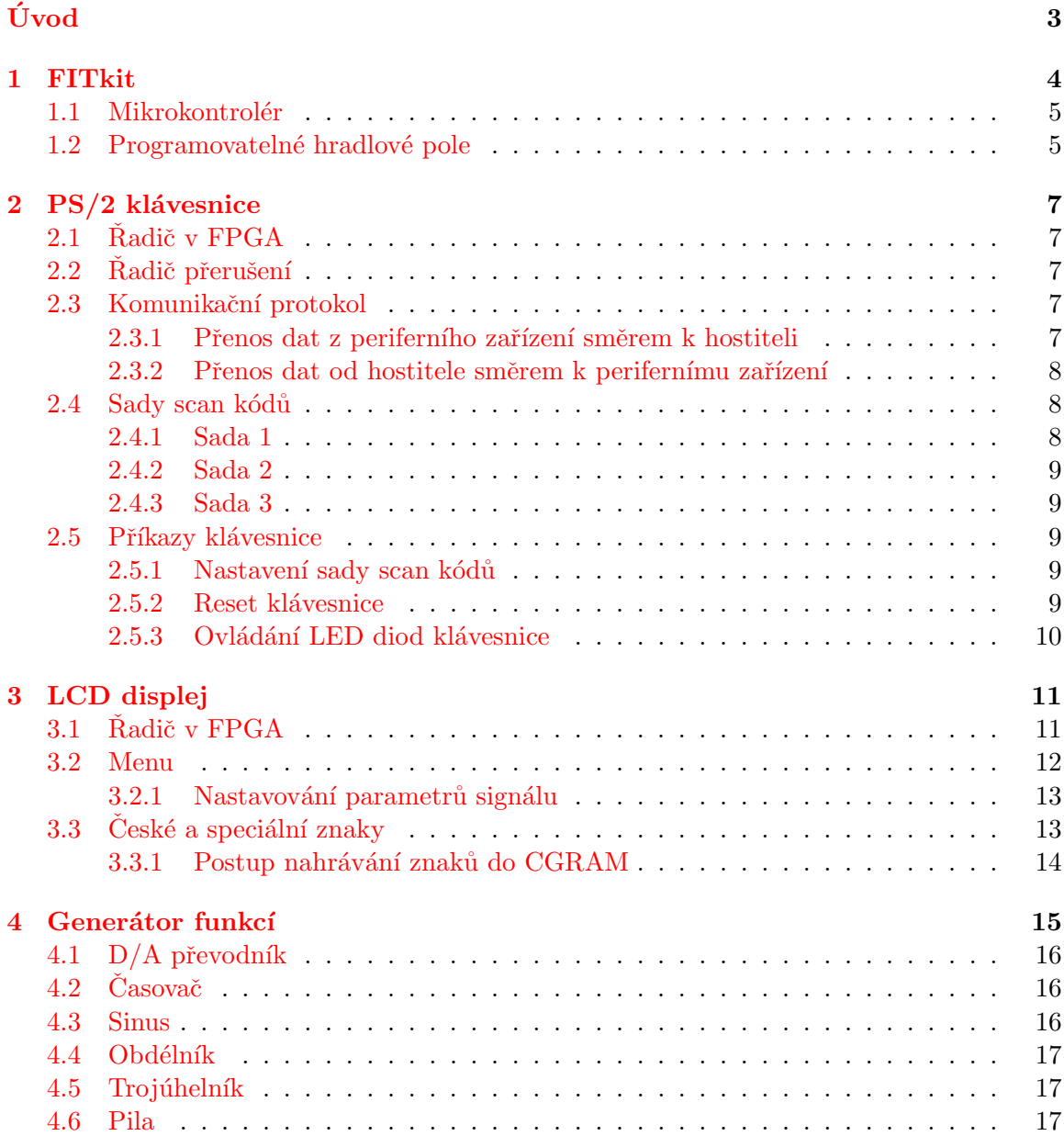

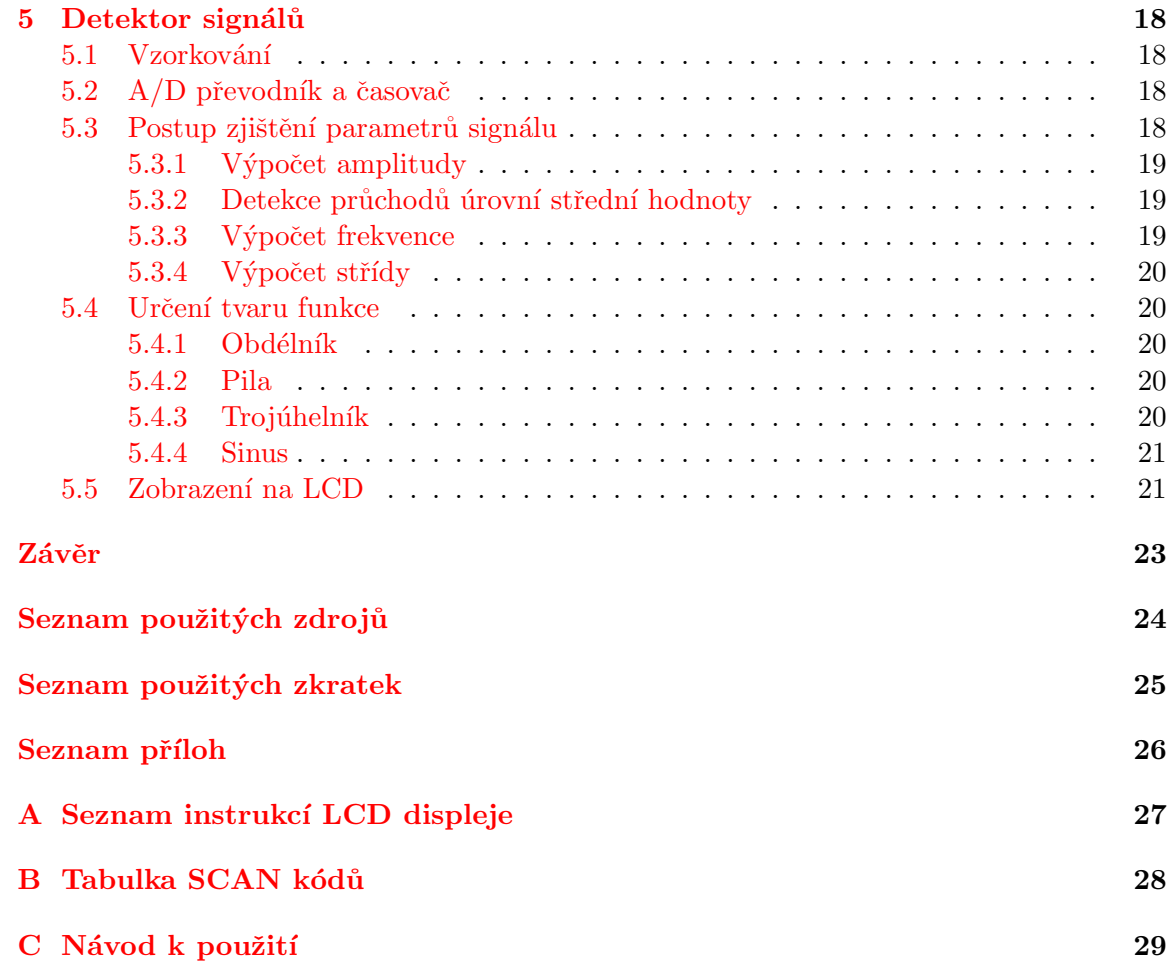

# Úvod

<span id="page-8-0"></span>Generátor funkcí je elektronické zařízení, které slouží ke generování periodického signálu určeného tvaru se zadanou amplitudou, frekvencí a střídou. Využívá se při opravách a návrhu elektronických systémů.

Hlavní součástí klasického generátoru je oscilátor, který vytváří periodický signál. Dnešní moderní generátory používají místo oscilátoru digitální signálový procesor (DSP) a  $D/A$ převodník. Mikroprocesor FITkitu sice není DSP, ale přesto ho lze využít pro generování nízkofrekvenčních signálů. Jen je třeba počítat s tím, že výsledný signál nebude přesně spojitý, ale zvláště při vyšších frekvencích bude docházet ke zkreslení signálu vlivem malého počtu vzorků na 1 periodu.

V první kapitole se věnuji platformě FITkit. Jsou v ní popsány součásti FITkitu, vlastnosti mikrokontroléru a podrobně popsáno programovatelné hradlové pole FPGA.

V další kapitole je popsána komunikace s PS/2 klávesnicí. Je zde zdůvodněn výběr varianty řadiče a důvod nepoužití řadiče přerušení. Dále je v kapitole popsána komunikace mezi klávesnicí a počítačem, problematika více sad scan kódů a příkazy klávesnice včetně ovládání LED diod na klávesnici.

V kapitole č. 3 se zabývám LCD displejem a jeho řadičem v FPGA. Je zde popsána i funkčnost menu, pomocí kterého se nastavují parametry generovaného signálu. Na závěr zde uvádím popis nahrávání českých znaků do LCD displeje.

Ve 4. kapitole se zabývám hlavním tématem mé práce, kterým je generátor funkcí. Je zde popsán výběr paměti, do které se budou ukládat vypočtené hodnoty funkce, nastavení  $D/A$  převodníku a časovače a způsob výpočtu hodnot jednotlivých funkcí.

V závěrečné 5. kapitole je popsán princip detekce funkcí pomocí  $A/D$  převodníku. Nejprve je popsán způsob vzorkování a ukládání hodnot. Dále se zabývám nastavením A/D převodníku a časovače, výpočtem amplitudy, frekvence a střídy. Nakonec je popsán způsob určení tvaru funkce a způsob výpisu výsledků na LCD displej.

## <span id="page-9-0"></span>Kapitola 1

# FITkit

FITkit je platforma obsahující mikrokontrolér, programovatelné hradlové pole, 16-ti znakový jednořádkový LCD displej, maticovou klávesnici, paměť RAM, audio zesilovač, převodník USB – USART a konektory pro připojení periferií. FITkit se připojuje k počítači přes USB rozhraní, které zároveň zajišťuje přívod napájecího napětí 5 V. Po připojení externího zdroje napájecího napětí je možné s FITkitem pracovat i bez počítače.

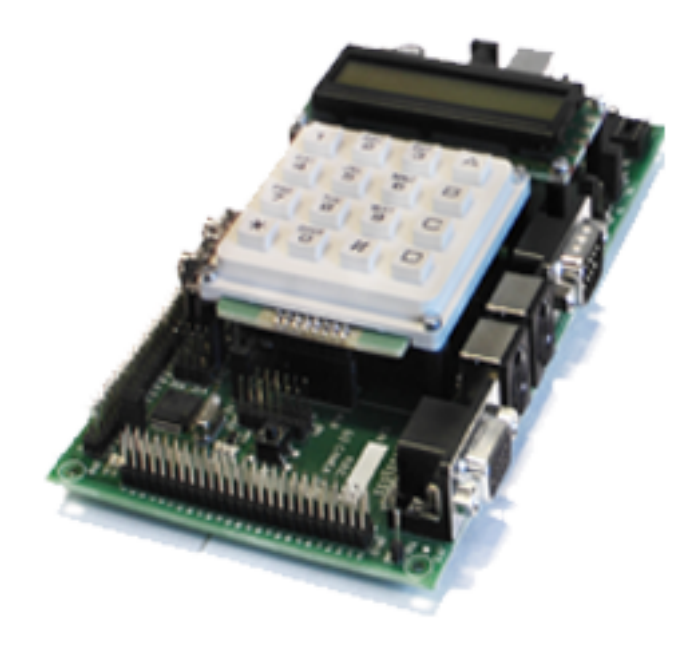

Obrázek 1.1: FITkit

Program pro mikrokontrolér se tvoří v jazyce C a překládá se pomocí GNU překladače. Do flash paměti mikrokontroléru se přeložený program nahrává z počítače přes USB rozhraní.

Architektura pro FPGA se popisuje jazykem VHDL. Nahrání konfigurace do FPGA je možné jen prostřednictvím mikroprocesoru. Konfiguraci je možné nahrát buď do flash paměti, nebo přímo do FPGA. V prvním případě je konfigurace do FPGA nahrána z flash paměti při každém resetu mikroprocesoru. V druhém případě zůstane flash paměť nedotčena, ale je třeba počítat s tím, že při resetu procesoru, bude do FPGA nahrána konfigurace uložená v paměti flash.

## <span id="page-10-0"></span>1.1 Mikrokontrolér

FITkit obsahuje nízkopříkonový mikrokontrolér MSP430F168 od firmy Texas Instruments. Mikrokontrolér je vybaven:

- 16-ti bitovou RISC architekturou.
- $48 \text{ kB} + 256 \text{ B}$  flash paměti. Paměť je rozdělena na hlavní a informační sekci, které se liší způsobem adresování. Hlavní sekce má 96 segmentů o velikosti 512 bytů a informační sekce má 2 segmenty o velikosti 128 bytů.
- $\bullet$  2 kB paměti RAM.
- dvěmi 16-ti bitovými časovači/čítači (označeny A a B). Oba mají několik jednotek záchytu hrany a výstupních komparátorů.
- $\bullet$  analogovým komparátorem.
- 12-ti bitovým  $A/D$  převodníkem s 8 kanály a s vlastním generátorem referenčního napětí  $(1.5 \text{ V} \text{ nebo } 2.5 \text{ V}).$
- 12-ti bitovým  $D/A$  převodníkem s 2 nezávislými kanály. Velikost referenčního napětí je sdílena s  $A/D$  převodníkem.
- $\bullet$  2 sériovými rozhraními USART0 a USART1. První z nich se používá k propojení s počítačem přes převodník USB – USART. Druhý je vyveden do FPGA a na konektor JP9 a jeho využití závisí na programátorovi.

## <span id="page-10-1"></span>1.2 Programovatelné hradlové pole<sup>[\[7,](#page-29-1) [8\]](#page-29-2)</sup>

Programovatelné hradlové pole umístěné na FITkitu je řady Spartan 3 od firmy Xilinx. Tento reprogramovatelný hardware lze neomezeně modifikovat.

Všechna FPGA firmy Xilinx se konfigurují pomocí statické paměti RAM. To znamená, že po připojení napájecího napětí je nutné vždy znovu nahrát konfiguraci do FPGA. Výhodou tohoto řešení je téměř nekonečná reprogramovatelnost FPGA a také rychlost. Konfigurační propojky pracující na principu paměti RAM jsou totiž rychlejší než přepínače založené na principu EEPROM.

Interní struktura obvodu Spartan 3 je znázorněna na obrázku [1.2.](#page-11-0)

Obvod obsahuje vstupně-výstupní buňky (IOB), konfigurovatelné logické bloky (CLB), blokovou paměť RAM (Block RAM), násobičky a obvody pro řízení hodinového signálu (DCM).

Každý pin (buňka IOB) FPGA může být konfigurován jako vstup, výstup nebo obojí. Dva sousední piny lze zapojit jako diferenciální pár. Podporováno je velké množství standardů (LVTTL, LVCMOS, HSTTL, PCI-X, AGP a další).

Každý konfigurovatelný logický blok (CLB) obsahuje čtyři menší logické elementy (slice) a 2 nezávislé carry řetězce pro konstrukci rychlých sčítaček.

Slice (viz obr. [1.3\)](#page-11-1) obsahuje 2 funkční generátory, které mohou být použity jako logické hradlo, nebo jako paměť o velikosti  $16x1$  bitů, a nebo jako posuvný registr. Slice ještě obsahuje 2 registry, multiplexory a carry logiku. Pomocí multiplexorů lze například vytvořit paměť o libovolné šířce dat.

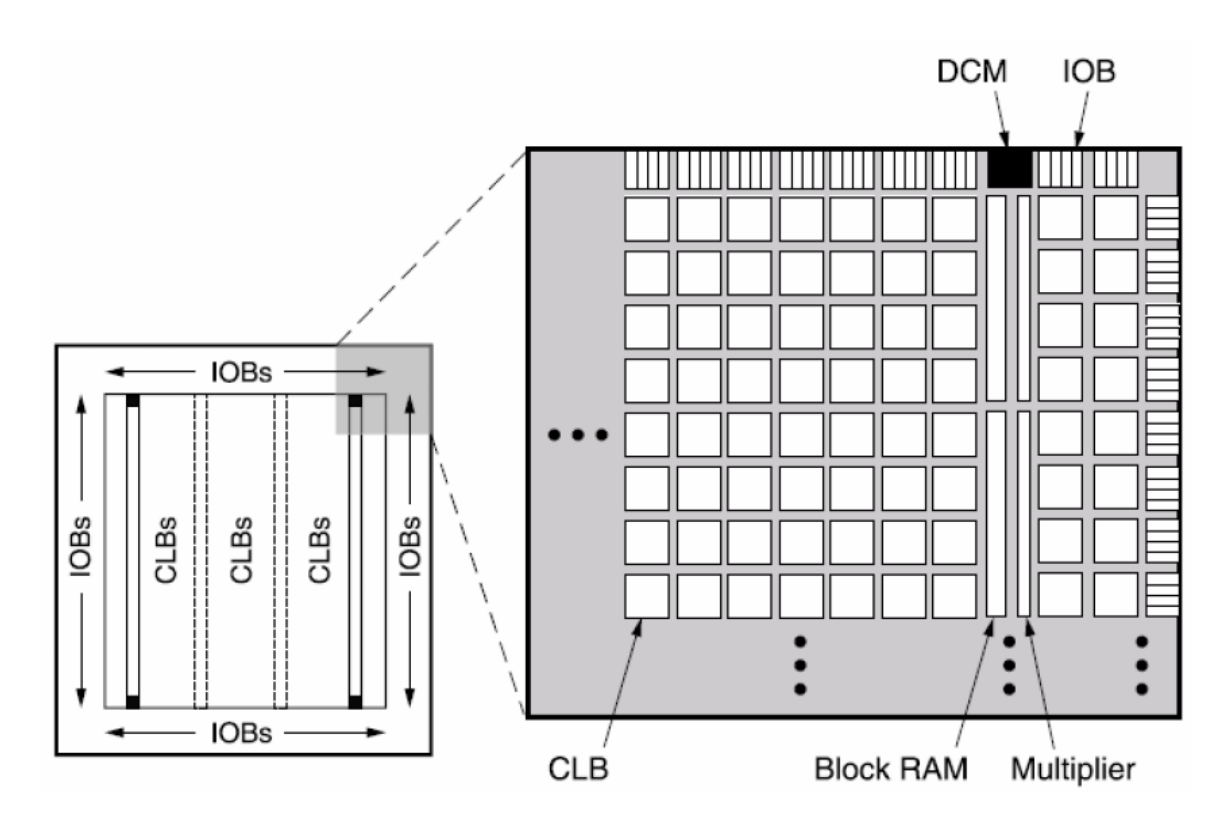

<span id="page-11-0"></span>Obrázek 1.2: Vnitřní struktura FPGA Spartan

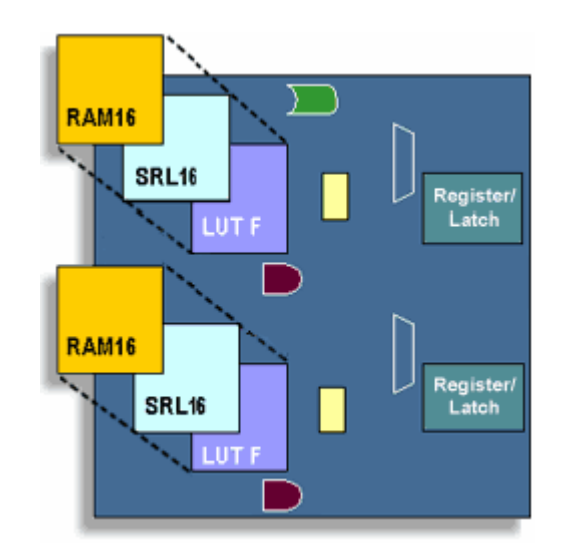

<span id="page-11-1"></span>Obrázek 1.3: Vnitřní struktura slice

## <span id="page-12-0"></span>Kapitola 2

# PS/2 klávesnice

## <span id="page-12-1"></span>2.1 Řadič v FPGA

Komunikaci mezi klávesnicí a FITkitem obstarává řadič naprogramovaný v FPGA, který převádí sériovou komunikaci PS/2 protokolu na paralelní a naopak. Použil jsem již hotový řadič z SVN FITkitu. Existují 2 varianty tohoto řadiče. Varianta half, která umožňuje přenos pouze z klávesnice do FITkitu, a varinata *full*, pomocí které lze komunikovat obousměrně. Protože potřebují pracovat s LED diodami klávesnice a nastavit určitou sadu SCAN kódů, musel jsem použít variantu *full*. Podrobný popis řadiče viz [\[10\]](#page-29-3).

## <span id="page-12-2"></span>2.2 Radič přerušení

Řadič klávesnice generuje při příjmu dat z klávesnice signál, který určuje v daném čase platnost dat na sběrnici. Tento signál lze využít pro generování žádosti o přerušení. Pokoušel jsem se použít řadič přerušení z SVN FITkitu $[6]$ , ale nepodařilo se mi ho zapojit. Na pinu  $X(0)$  se nevyskytoval žádný signál od řadiče přerušení, a to ani při použití ukázkové aplikace.

Protože externí přerušení potřebuji pouze od klávesnice, tak jsem na pin X(0) připojil signál DATA\_VLD z řadiče klávesnice a řadič přerušení jsem odstranil. Po propojení pinu  $X(0)$  a mikrokontroléru vodičem funguje přerušení bez problémů.

## <span id="page-12-3"></span>2.3 Komunikační protokol

Komunikace je synchronní osmibitová se start bitem (log. 0), paritním bitem (lichá parita) a 1 stop bitem (log. 1). Datové bity se posílají od nejméně významného po nejvíce významný bit.

Komunikace na PS/2 rozhraní je řízena příslušnou periferií, v tomto případě klávesnicí, protože se předpokládá, že periferie bude data posílat častěji.

#### <span id="page-12-4"></span>2.3.1 Přenos dat z periferního zařízení směrem k hostiteli

Zapojení datového i hodinového signálu je s otevřeným kolektorem. Protože je mezi každý z těchto vodičů a napětí  $5V$  vložen pull-up rezistor, je klidový stav sběrnice v log. 1. Když chce periferní zařízení poslat data, nejdříve zkontroluje, zda je sběrnice v klidovém stavu. Pokud tomu tak není, znamená to, že hostitel chce poslat data do periferního zařízení a periferie musí s odesíláním dat počkat do doby, až hostitel dokončí přenos.

Poté periferie začne generovat hodinový signál a vkládat bity na datový vodič, přičemž jsou data platná, pokud je hodinový signál v log.0, a ke změně dat dochází v log. 1 hodi-nového signálu. Viz obr. [2.1.](#page-13-3)

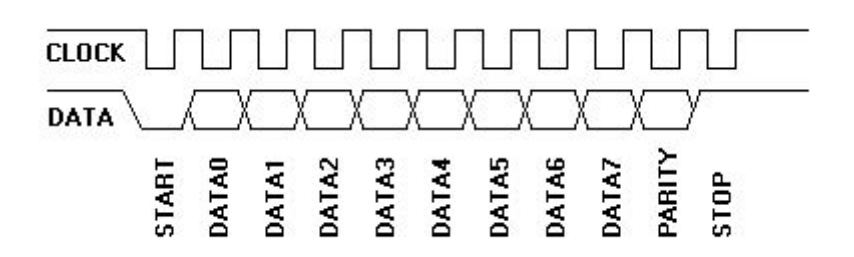

<span id="page-13-3"></span>Obrázek 2.1: Schéma komunikace z periferie k hostiteli

#### <span id="page-13-0"></span>2.3.2 Přenos dat od hostitele směrem k perifernímu zařízení

Pokud hostitel potřebuje poslat data do periferie, stáhne hodinový signál do log. 0, aby periferie nemohla začít vysílat data. Poté stáhne do log. 0 i datový vodič, čímž vytvoří start bit, a uvolní hodinový vodič. Periferie začne generovat hodinový signál a hostitel začne vkládat data na datový vodič. Na rozdíl od komunikace z periferie směrem k hostiteli, jsou data platná při log. 1 hodinového signálu a mění se při log. 0 hodinového signálu. Viz obr. [2.2.](#page-13-4)

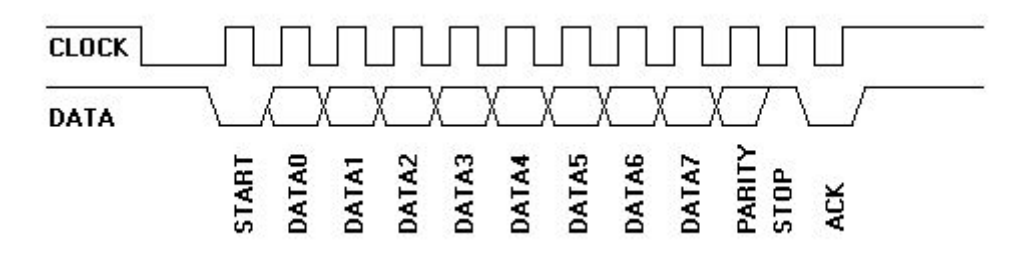

<span id="page-13-4"></span>Obrázek 2.2: Schéma komunikace od hostitele k perifernímu zařízení

Podrobněji viz [\[10,](#page-29-3) [3\]](#page-29-5)

### <span id="page-13-1"></span>2.4 Sady scan kódů

Při stisku nebo uvolnění klávesy klávesnice generuje scan kód, který jednoznačně identifikuje klávesu a její stav (stisknuta, uvolněna). Existují 3 způsoby tvorby tohoto kódu, tzv. sady  $scan$  kódů $[1]$ .

#### <span id="page-13-2"></span>2.4.1 Sada 1

Tato sada pochází z klávesnic počítačů XT. Při stisku klávesy se odešle její kód (tzv. make kód) podle tabulky [B.1](#page-33-1) na straně  $28$ . U některých kláves (na některých klávesnicích označeny šedou barvou) tvoří make kód 2 byty, přičemž první má hodnotu  $e0_h$ . Např. klávesa Enter má make kód  $1c_h$  a klávesa Enter na numerické části klávesnice má make kód e $0$  1c<sub>h</sub>.

Při uvolnění klávesy je generován tzv. break kód, který se od make kódu liší jen přičtením hodnoty  $80<sub>h</sub>$ . V případě 2 bytových kódů se nejdříve odešle hodnota e $0<sub>h</sub>$  a poté teprve kód klávesy s přičtenou hodnotu  $80<sub>h</sub>$ . Pro klávesu Enter je tedy break kód  $9c<sub>h</sub>$  a pro Enter na numerické části klávesnice e0  $9c_h$ .

Výjimku tvoří klávesa *pause*, která generuje make kód **e1 1d 45 e1 9d c5**<sub>h</sub>. Break kód při uvolnění negeneruje.

#### <span id="page-14-0"></span>2.4.2 Sada 2

Později byla vyvinuta nová sada scan kódů, ale způsobovala problémy u starých programů. Proto se výstup z klávesnice konvertoval pomocí mikroprocesoru 8042 zpět na sadu 1. Toto řešení se používá dodnes.

Sada 2 se od sady 1 liší v jiném číslování kláves a tím i v jiných make kódech. Liší se také v break kódech, kdy místo přičítání  $80<sub>h</sub>$  se před kódem klávesy odešle byte  $f0<sub>h</sub>$ . Proto může být v této sadě make kód větší než 127. V případě 2 bytových kódů se příznak uvolnění  $f_0$  odesílá až po prvním bytu  $(e_0)$ . Make kód klávesy Enter je  $5a_h$ , break kód f0 5a<sub>h</sub>. Make kód numerického Enteru je e0 5a<sub>h</sub> a break kód e0 f0 5a<sub>h</sub>.

Výjimku opět tvoří klávesa pause, která má make kód e1 14 77 e1 f0 14 f0 77 $_h$  a break kód nemá.

#### <span id="page-14-1"></span>2.4.3 Sada 3

Tato sada byla vytvořena pro PS/2 klávesnice, ale téměř nikdo ji nepoužívá. Některé klávesnice ji ani nepodporují.

### <span id="page-14-2"></span>2.5 Příkazy klávesnice

Do klávesnice lze odesílat různé příkazy. Například lze požádat o opětovné poslání posledního bytu, nastavit sadu scan kódů, rozsvěcet LED diody, nastavit opakování kláves při dlouhém stisku nebo klávesnici resetovat. Kompletní seznam příkazů lze nalézt v [\[2\]](#page-29-7).

#### <span id="page-14-3"></span>2.5.1 Nastavení sady scan kódů

Sadu scan kódů lze u většiny dnešních klávesnic nastavit. Provede se to odesláním bytu  $f_1\mathbf{0}_h$ , na který klávesnice odpoví bytem ack  $(f_1\mathbf{a}_h)$ , a bytu  $\mathbf{1}_h$ ,  $\mathbf{2}_h$  nebo  $\mathbf{3}_h$  dle požadované sady, na který klávesnice opět odpoví bytem ack.

Aktuálně nastavenou sadu lze zjistit odesláním bytu  $f0<sub>h</sub>$  a bytu  $0<sub>h</sub>$ . Klávesnice na oba byty odpoví bytem ack a poté pošle byte  $\mathbf{43}_h$ ,  $\mathbf{41}_h$  nebo  $\mathbf{3f}_h$ , což odpovídá sadám 1, 2 nebo 3.

Pro svoji práci jsem zvolil sadu 1, protože je jednodušší ji implementovat.

#### <span id="page-14-4"></span>2.5.2 Reset klávesnice

Klávesnice provede reset po připojení napájecího napětí nebo po přijetí příkazu k provedení resetu. Po resetu se provede otestování klávesnice, tzv. BAT (Basic Assurance Test). Pokud

je tento test úspěšný, klávesnice odešle byte  $aa_h$  (BAT successful), v případě neúspěchu odešle  $\mathbf{fc}_h$  (error).

Po resetu jsou nastaveny tyto hodnoty:

- $\bullet$  Nastavena sada scan kódů č. 2.
- $\bullet$  Prodleva před opakováním klávesy nastavena na 500 ms.
- Rychlost opakování klávesy 10,9 úhozů za vteřinu.

#### <span id="page-15-0"></span>2.5.3 Ovládání LED diod klávesnice

LED diody na klávesnici lze libovolně rozsvěcet a zhasínat. Ovšem je třeba mít na paměti, že při svítící LED Num Lock má na některých klávesnicích např. klávesa Home jiný scan kód než když LED nesvítí. (Při svítící LED a stisku klávesy Home se odešle kód stisku klávesy Shift, poté kód stisku a uvolnění klávesy 7 na numerické klávesnici a nakonec kód uvolnění klávesy Shift. Toto jsem pozoroval u 3 klávesnic, které jsem k FITkitu připojil, ale podle  $[1]$  má mít klávesa Home svůj vlastní scan kód.)

Ovládání LED diod se provádí odesláním bytu  $ed_h$ , následovaného bytem obsahujícím požadované stavy LED diod, viz obr. [2.3.](#page-15-1) Zapsání 1 na pozici požadované LED znamená rozsvícení, 0 znamená zhasnutí LED.

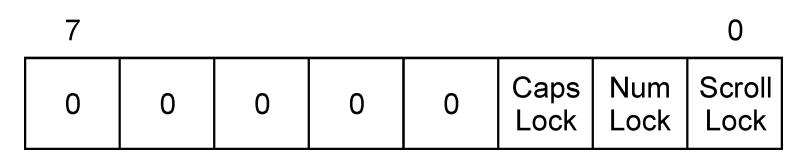

<span id="page-15-1"></span>Obrázek 2.3: Struktura bytu pro nastavení stavů LED na klávesnici

## <span id="page-16-0"></span>Kapitola 3

# LCD displej

Součástí FITkitu je 16-ti znakový jednořádkový LCD displej připojený k FPGA. Displej se skládá z řadiče (generátoru znaků) a z vlastního LCD prvku (viz obr. [3.1\)](#page-16-2). V řadiči jsou 3 paměti:

- $ROM Obsahuje body$ é předlohy znaků.
- $CGRAM Lze$  do ní nahrát 8 vlastních znaků, které jsou poté dostupné pod kódy 0–7 a ještě jednou pod kódy 8–15. Více v sekci  $3.3$ .
- DDRAM Uchovává aktuální stav displeje (zobrazené znaky).

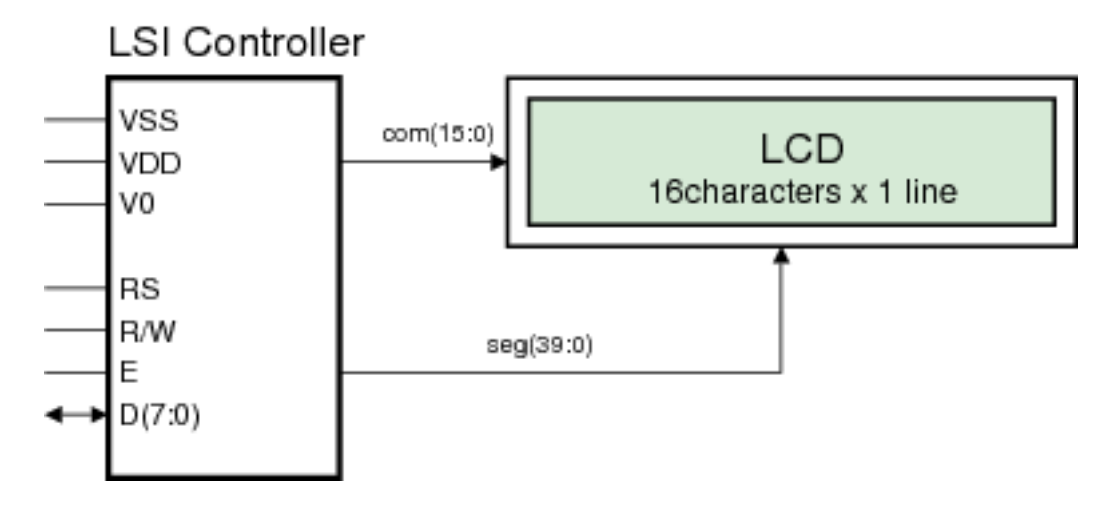

<span id="page-16-2"></span>Obrázek 3.1: Řadič LCD displeje

## <span id="page-16-1"></span>3.1 Řadič v FPGA

Převod dat z vnitřní sběrnice FITkitu na sběrnici LCD displeje provádí řadič umístěný v FPGA. Použil jsem LCD řadič z SVN FITkitu. Tento řadič umožňuje pouze zápis do pamětí v řadiči LCD displeje. LCD diplej sice umožňuje číst Busy flag a data z DDRAM paměti, ale tato data nejsou potřeba.

Komunikace s displejem může být po 8-bitové sběrnici (DB0–DB7) nebo 4-bitové sběrnici (DB4–DB7). 4-bitovou sběrnici je vhodné použít při nedostatku vývodů na procesoru. Komunikace ale bude dvakrát pomalejší, protože se data posílají ve 2 cyklech. LCD diplej je k FPGA připojen pomocí 8-bitové sběrnice.

Mimo tuto datovou sběrnici existují ještě 3 řídící signály, kterými se LCD displej ovládá. Jsou to signály:

- RS (Register select) Tímto signálem se rozlišují data a instrukce. Pokud je tento signál v log. 0, na datové sběrnici je instrukce, v opačném případě jsou to data.
- $R/W$  (Read/Write) Určuje směr přenosu. Pokud je v log. 0, znamená to, že zapisujeme data do LCD dipleje, v případě log. 1 data čteme. Řadič v FPGA je schopen pouze zapisovat, takˇze tento sign´al je trvale v log. 0.
- $\bullet$  E (Enable) Tímto signálem se potvrzuje platnost dat na datové sběrnici. Data musí být platná vždy při sestupné hraně tohoto signálu.

Displej se ovládá pomocí instrukcí (tab. [A](#page-32-0) na straně [27\)](#page-32-0), které se posílají po datové sběrnici. Data a instrukce se rozlišují signálem RS.

Po zapnutí displeje je nutné provést základní inicializaci displeje, která spočívá v nastavení počtu bitů datové komunikace, směru psaní znaků, posunu řádku nebo pozice kurzoru a blikání kurzoru. Po této inicializaci je displej připraven na komunikaci.

## <span id="page-17-0"></span>3.2 Menu

Pro zjednodušení nastavování parametrů generovaného signálu, jsem naprogramoval jednoduché menu, ve kterém se lze pohybovat kurzorovými klávesami připojené PS/2 klávesnice. Do menu lze vstoupit ze základního režimu stiskem klávesy Enter.

Struktura menu:

- 1. Zapnutí / vypnutí generování funkce
- 2. Průběh
	- 2.1 Sinus
	- 2.2 Obdélník
	- 2.3 Trojúhelník
	- 2.4 Pila
	- 2.5 Inverzní pila
- 3. Frekvence
- 4. Amplituda
- 5. Střída
- 6. Detektor

Aktuální pozice v menu je vyznačena číslem a názvem položky. Směry pohybu, které jsou v dané chvíli přípustné, jsou vyznačeny šipkami na okrajích displeje, viz obr. [3.2.](#page-18-2)

<span id="page-18-2"></span>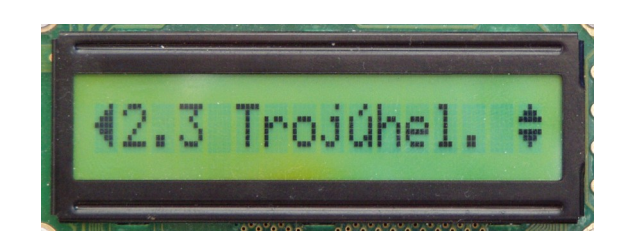

Obrázek 3.2: Ukázka možných směrů pohybu

## <span id="page-18-0"></span>3.2.1 Nastavování parametrů signálu

### Průběh funkce

Pro nastavení druhu funkce (průběhu) generátoru je třeba jen vybrat v menu příslušný průběh a stisknout klávesu Enter. Na cca 0,5 s se zobrazí nápis OK a volba je uložena.

### Parametry funkce

Při nastavování frekvence, amplitudy a střídy je třeba zadat číselnou hodnotu. Po vybrání požadovaného parametru funkce a stisku klávesy Enter se na LCD zobrazí výzva k zadání číselné hodnoty (viz obr. [3.3\)](#page-18-3). Tu lze zadat buď přímo klávesami 0–9, nebo kurzorovými klávesami (šipkami) nahoru/dolů. Mezi jednotlivými číslicemi se lze pohybovat pomocí kláves vlevo/vpravo. Protože program průběžně vyhodnocuje zadané číslice, není možné zadat číslo mimo povolený rozsah. Po stisku klávesy Enter se zobrazí nápis OK a hodnota je uložena.

Nastavená střída signálu se použije pouze u funkcí obdélník a trojúhelník.

<span id="page-18-3"></span>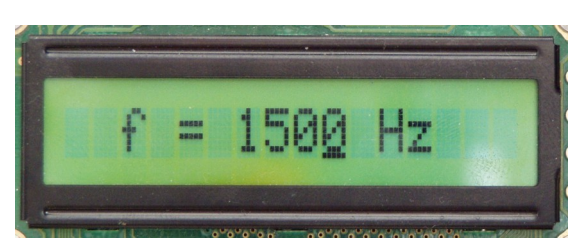

Obrázek 3.3: Ukázka zadávání hodnot

## <span id="page-18-1"></span>3.3 České a speciální znaky

Aby popisky v menu mohly být v češtině, je třeba české znaky vytvořit a nahrát do CGRAM displeje. Bohužel českých znaků s diakritikou je více, než se jich do CGRAM vejde. Navíc ještě používám speciální znaky znázorňující průběh funkce. Proto program musí zajistit, aby v CGRAM byly vždy jen právě zobrazované české a speciální znaky. Toto zajišťuje pole 8 bytů (kapacita paměti CGRAM), pomocí kterého se převádí ordinální hodnota českého znaku na adresu znaku v paměti CGRAM. Toto pole je při každém smazání displeje vynulováno.

Pokud se znak, který chceme zobrazit na displej, zatím nenachází v tomto poli, je třeba tento znak nahrát do CGRAM a učinit o tom záznam do tohoto pole, aby při dalším výskytu

tohoto znaku tento se již nemusel znovu nahrávat do CGRAM.

### <span id="page-19-0"></span>3.3.1 Postup nahrávání znaků do CGRAM

Velikost znaků, které zapisujeme do paměti, je 8x8 pixelů, ale zobrazí se jen 5x8 pixelů. Data se zapisují po řádcích shora dolů. Viz obr. [3.4.](#page-19-1)Před každým zápisem je třeba nastavit adresu, která se skládá z adresy znaku a čísla řádku viz tab.  $3.1$ .

<span id="page-19-2"></span>

|  | adr. znaku |  |  | t č řádr<br>711 |  |  |  |
|--|------------|--|--|-----------------|--|--|--|

Tabulka 3.1: Nastavení adresy CGRAM

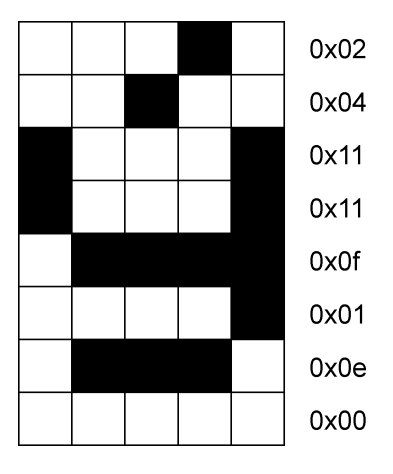

<span id="page-19-1"></span>Obrázek 3.4: Příklad českého znaku "ý" včetně kódu pro každý řádek

## <span id="page-20-0"></span>Kapitola 4

## Generátor funkcí

Hlavním tématem mé práce je generátor funkcí, což je zařízení, které na svém výstupu generuje periodický signál se zadanou amplitudou, frekvencí a střídou. V případě použití mikroprocesoru a  $D/A$  převodníku, nebude výsledný signál spojitý, ale bude generován po skocích tak, jak budou posílány hodnoty výstupního napětí do  $D/A$  převodníku (viz obr. [4.1\)](#page-20-1).

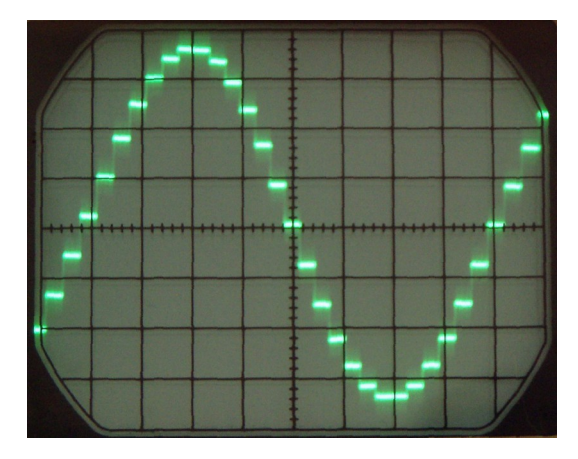

<span id="page-20-1"></span>Obrázek 4.1: Výstup  $D/A$  převodníku zobrazený na osciloskopu

Počítání hodnot za běhu generátoru by bylo příliš výpočetně náročné. Proto je třeba před samotným generováním průběhu vypočítat hodnoty jedné periody funkce a ty uložit do paměti.

Nejprve jsem zamýšlel použít pro uchování těchto hodnot externí RAM připojenou k FPGA. Při vlastní realizaci jsem zjistil, že bylo potřeba použít 16-ti bitového adresování na SPI rozhraní MCU–FPGA, což mělo za důsledek zpomalení komunikace na této sběrnici. I při nastavení maximální frekvence SPI rozhraní a použití assembleru v kritické části kódu, bylo možné generovat jen cca 5000 vzorků za vteřinu. Další omezení spočívalo v tom, že při přenosu dat k dalším periferiím připojeným k FPGA (LCD, klávesnice) docházelo k výpadkům generování signálu, protože nebylo možné včas přenést data z RAM do MCU.

Proto jsem se rozhodl použít paměť RAM integrovanou v čipu MCU. Tím jsem zvýšil rychlost generování vzorků na více než 20 kHz. Tato paměť má velikost jen 2 kB a používá se pro uložení proměnných a pro zásobník. Překladač mi dovolil alokovat pro potřebu uložení hodnot funkce maximálně 1 kB této paměti (512 16-ti bitových hodnot), což je

při maximálně 20 tisících vzorcích za vteřinu dostatečná hodnota i pro generování funkcí s nízkou frekvencí. Navíc se přenos hodnot z paměti do  $D/A$  převodníku zjednodušil jen na 1 instrukci a není třeba programovat v assembleru.

## <span id="page-21-0"></span>4.1 D/A převodník

D/A převodník je 12-ti bitový a má dva nezávislé kanály. Výsledný signál je generován oběma kanály zároveň.

Referenční napětí se používá stejné jako u  $A/D$  převodníku. Lze vybrat napětí 1,5 V nebo 2,5 V. Z důvodu lepší měřitelnosti výstupního signálu, jsem zvolil vyšší napětí, tedy  $2.5$  V.  $D/A$  převodník by měl být schopen generovat napětí třikrát větší, ale nikdy se mi toho nepodařilo dosáhnout.

Rozsah  $0 - 4095$  bitů odpovídá rozsahu  $0 - 2.5$  V. Na 1 V výstupního napětí tedy připadá  $4096 \div 2, 5 \doteq 1638$  bitů. Tato hodnota je potřebná pro přepočet amplitudy zadané ve voltech na velikost výstupního napětí zadávaného  $D/A$  převodníku. Výstupní zesilovač FITkitu má napěťové zesílení  $A_U = 1$ , takže velikost výstupního napětí neovlivní.

## <span id="page-21-1"></span>4.2  $\check{C}$ asovač

D/A převod je spouštěn vzestupnou hranou výstupní jednotky č. 1 časovače/čítače A. Tento časovač zároveň v polovině periody vyvolává žádost o přerušení, během kterého se naplní datové registry  $D/A$  převodníku novými hodnotami.

Nastavení časovače je závislé na požadované frekvenci signálu a počtu vzorků na 1 periodu. Výsledná frekvence přerušení časovače je dána frekvencí oscilátoru připojeného k jednotce časovače, předděličkou a hodnotou, při které se časovač vynuluje. Casovač může  $\check{c}$ ítat hodinové signály SMCLK (7,3728 MHz) nebo ACLK (32,768 kHz). Ostatní hodnoty se vypočítají pro oba tyto hodinové signály a použije se varianta, která bude mít menší odchylku od požadované frekvence. V případě stejné odchylky se použije hodinový signál ACLK, protože je jeho frekvence přesnější.

## <span id="page-21-2"></span>4.3 Sinus

Vypočítávání hodnot funkce sinus pomocí Taylorova rozvoje by bylo příliš náročné, jednodušší variantou je mít uloženy hodnoty funkce v několika bodech, jejichž počet závisí na požadované přesnosti, a hodnoty mezi těmito body vypočítat lineární interpolací. Stačí mít uloženy jen hodnoty v 1. kvadrantu funkce, protože hodnoty v ostatních kvadrantech lze snadno odvodit. Do paměti na uložení vzorků se vejde 512 vzorků, proto stačí mít uloženo 128 vzorků a nemusíme ani interpolovat.

Celkový počet vzorků zjistíme tak, že maximální frekvenci převodu vzorků v  $D/A$ převodníku (20 kHz) vydělíme požadovanou frekvencí signálu. Pokud je požadovaná frekvence menší než 40 Hz, je vypočtený počet vzorků větší než je velikost paměti pro jejich uložení (512 vzorků), počet vzorků se proto nastaví na velikost této paměti. Tak je zaručena maximální možná kvalita výstupního signálu.

Aby bylo možné převést hodnoty funkce sinus z tabulky uložené v paměti programu na hodnoty s požadovanou amplitudou, je třeba určit koeficient, kterým když vynásobíme hodnoty z tabulky, dostaneme funkci sinus s požadovanou amplitudou. Tento koeficient definuji jako poměr mezi požadovanou amplitudou a maximální hodnotou z tabulky. Protože ale mikroprocesor neumí pracovat s čísly v plovoucí desetinné čárce, nelze tento koeficient vypočítat. Proto se tabulková hodnota musí nejdříve vynásobit čitatelem a následně vydělit jmenovatelem tohoto poměru, přičemž se musí počítat s 32 bitovými proměnnými. Pokud vzorek náleží do 3. nebo 4. kvadrantu, je ještě vynásoben −1.

V tabulce hodnot funkce sinus je uloženo 128 hodnot z intervalu  $\langle 0; \frac{\pi}{2} \rangle$ . Všechny se použijí jen v případě, že celkový počet prvků je roven 512. V opačném případě se z tabulky vyberou rovnoměrně jen některé prvky. Pokud se vzorek nachází v 2. nebo 4. kvadrantu, musí se index upravit.

Nyní se již vzorky uloží do paměti, z které se budou po spuštění časovače kopírovat do  $D/A$  převodníku.

## <span id="page-22-0"></span>4.4 Obdélník

Abychom zjistili počet hodnot (dále značeno H) v log. 1 a log. 0, nejprve spočítáme největší společný dělitel střídy a hodnoty 100–střída. K výpočtu je použit Euklidův algoritmus<sup>[\[9\]](#page-29-8)</sup>. Např. pokud střída je 50 %, největší společný dělitel je 50 a v log. 1 i log. 0 tedy bude jen jedna hodnota. Při střídě  $30\%$  budou v log. 1 tři hodnoty a v log. 0 sedm hodnot apod.

V případě, že počet hodnot a frekvence bude tak vysoká, že nebude platit vztah  $H \cdot f \leq f_{max}$ , kde H je celkový počet hodnot, f je frekvence a  $f_{max}$  je maximání frekvence  $20 \text{ kHz}$ , musí se celkový počet hodnot H snížit tak, aby tento vztah platil a přitom zůstal alespoň přibližně zachován poměr střídy.

Nyní již stačí jen amplitudu zadanou ve voltech přepočítat na 11ti bitovou kladnou a zápornou amplitudu a uložit je na příslušná místa do paměti.

## <span id="page-22-1"></span>4.5 Trojúhelník

Zjištění celkového počtu vzorků je stejné jako u sinusového průběhu. Tento celkový počet je následně rozdělen podle střídy na část, ve které bude signál stoupat, a na část, ve které bude signál klesat. Poté se již jen generují a ukládají lineárně rostoucí či klesající vzorky v rozmezí od záporné amplitudy do kladné amplitudy.

## <span id="page-22-2"></span>4.6 Pila

Signál tvaru pily je generován stejně jako signál tvaru trojúhelníku. Pouze je předtím nastavena střída na  $0\%$  nebo  $100\%$ , podle požadované orientace náběhové hrany.

## <span id="page-23-0"></span>Kapitola 5

## Detektor signálů

### <span id="page-23-1"></span>5.1 Vzorkování

Určení parametrů detekovaného signálu nelze provádět v reálném čase, protože se při analýze signálu potřebujeme pohybovat v čase. Je tedy třeba část vstupního signálu navzorkovat, uložit do paměti a následně zpracovat. Vzorkovací frekvenci jsem zvolil 20 kHz, protože velikost paměti je omezená a je tedy třeba zvolit kompromis mezi detekcí signálů vyšší frekvence a detekcí signálů nízké frekvence tak, aby byla v paměti uložena alespoň jedna celá perioda. K ukládání hodnot se přímo nabízí použít prostoru v paměti MCU jinak používaného k ukládání hodnot generovaného signálu. Do tohoto prostoru lze uložit maximálně 512 vzorků. Minimální detekovatelnou frekvenci lze spočítat podle rovnice  $f_{min}=2\cdot\frac{f_{vzork}}{d}$  (kde  $d$  je počet vzorků (512),  $f_{vzork}=20\,\rm{kHz})$  a je rovna 78,125 Hz. Násobení 2 se v rovnici vyskytuje z důvodu, že nelze zaručit, že bude začátek periody na začátku pole vzorků.

## <span id="page-23-2"></span>5.2  $A/D$  převodník a časovač

 $A/D$  převod je spouštěn vzestupnou hranou na výstupní jednotce časovače A, do kterého je přiveden vstupní signál o frekvenci  $f_{osc} = 7,3728 \text{ MHz}$ . Protože je potřeba vzorkovací frekvence 20 kHz, časovač bude čítat od nuly do hodnoty 369. Tato hodnota je přibližným výsledkem výrazu:

$$
\frac{f_{osc}}{f_{vzork}} = \frac{7,3728 \cdot 10^6}{20 \cdot 10^3} = 368,64 \doteq 369
$$

Jakmile hodnota čítače dosáhne hodnoty o 1 menší než tato hodnota, generuje se na výstupní jednotce vzestupná hrana, která spustí  $A/D$  převod. Při hodnotě 369 je čítač automaticky vynulován a výstupní jednotka je resetována.

Ihned po skončení A/D převodu je generována žádost o přerušení, která musí být co nejdříve obsloužena. Jinak by mohlo dojít k přepsání hodnoty v registru A/D převodníku a to by mělo za důsledek ztrátu kontinuity vzorků. Tato událost generuje vlastní žádost o přerušení a pokud k tomuto během vzorkování dojde, musí se signál začít vzorkovat znovu.

## <span id="page-23-3"></span>5.3 Postup zjištění parametrů signálu

Před testováním tvaru signálu se nejprve zjistí obecné informace o signálu. Jedním průchodem polem navzorkovaných hodnot se zjistí maximální a minimální hodnota. Z nich lze snadno spočítat střední hodnotu signálu.

V dalším průchodu se spočítá průměrná hodnota vzorků větších a menších než střední hodnota. Tyto hodnoty se dále použijí jen k detekci obdélníkového signálu, kde odstraní případný náhodný výkyv napětí u maxima či minima.

### <span id="page-24-0"></span>5.3.1 Výpočet amplitudy

Velikost amplitudy signálu se počítá jako rozdíl maximální nalezené hodnoty a střední hodnoty, v případě obdélníkového signálu se místo maximální hodnoty použije průměrná hodnota vzorků ve stavu log. 1. Následně je tento rozdíl převeden na napětí.

#### <span id="page-24-1"></span>5.3.2 Detekce průchodů úrovní střední hodnoty

K určení začátku a konce periody signálu je třeba zjistit polohy průchodů signálu střední hodnotou (dále v textu jsou tyto průchody nazývány hranami, i když se o hrany jedná pouze v případě obdélníkového signálu). Tyto údaje později mj. umožní výpočet frekvence a střídy. Hrany signálu se nejjednodušeji zjistí porovnáváním hodnot po sobě jdoucích vzorků se střední hodnotou signálu. Jakmile je vzorek s indexem i menší než střední hodnota a zároveň vzorek s indexem  $i + 1$  větší než střední hodnota, zaznamená se tento index i do seznamu vzestupných hran. Stejným způsobem se zaznamenají i indexy sestupných hran.

Při vyšších frekvencích vzorkovaného signálu připadá na jednu periodu méně vzorků, než stačí k dostatečně přesnému určení polohy hrany. Pomocí lineární interpolace je poloha hrany uložena desetkrát přesněji. Viz obr. [5.1.](#page-24-3)

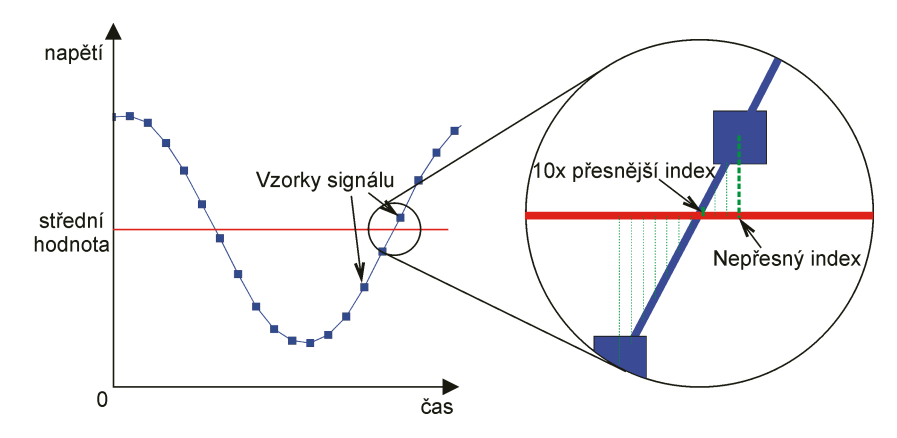

<span id="page-24-3"></span>Obrázek 5.1: Znázornění indexu průchodu signálu střední hodnotou před a po zpřesnění pomocí lineární interpolace

#### <span id="page-24-2"></span>5.3.3 Výpočet frekvence

Frekvenci navzorkovaného signálu lze určit z detekovaných hran podle vzorce:

$$
f = \frac{f_{vzork}}{\frac{h_n - h_1}{n}}
$$

kde h jsou polohy hran a n je počet hran. Aby se dosáhlo vyšší přesnosti, spočítá se frekvence s použitím vzestupných a sestupných hran zvlášť a výsledek se určí pomocí aritmetického průměru.

### <span id="page-25-0"></span>5.3.4 Výpočet střídy

Střída znamená poměr časů, ve kterých je periodický signál nad a pod úrovní střední hodnoty signálu. Pokud je střída uvedena ve tvaru 1 : 1, znamená to, že kladná i záporná část průběhu trvají stejnou dobu. Střídu lze uvádět i v procentech. V tomto případě údaj znamená dobu trvání kladné úrovně vůči periodě signálu. V mé práci střídu vždy uvádím v procentech.

### Obdélník

Výpočet střídy obdélníkového signálu je v mé práci prováděn pomocí již dříve detekovaných hran. Jde o poměr mezi počtem vzorků mezi vzestupnou a sestupnou hranou a počtem vzorků mezi 2 vzestupnými hranami.

### Trojúhelník

U trojúhelníkového průběhu nejde o střídu v pravém slova smyslu, ale jde o poměr mezi částí signálu, kde úroveň stoupá, a částí, kde klesá. Výpočet se provádí obdobně jako u obdélníkového signálu s tím rozdílem, že se nepoužívají hrany, ale v každé periodě se nalezne lokální maximum a minimum a spočítá se poměr mezi dobou od maxima do minima a dobou celé periody.

## <span id="page-25-1"></span>5.4 Určení tvaru funkce

Určování tvaru funkce probíhá postupně podle náročnosti výpočtů v tomto pořadí: obdélník, pila, trojúhelník a sinus.

### <span id="page-25-2"></span>5.4.1 Obdélník

Rozhodnutí, zda je navzorkovaný signál obdélníkový, se provádí tak, že se spočítá průměrná odchylka vzorků od již dříve spočítaných mezí signálu (viz kap. [5.3,](#page-23-3) odst. 2). Pokud je průměrná odchylka menší než stanovená konstanta, je signál obdélníkový.

### <span id="page-25-3"></span>5.4.2 Pila

Při rozpoznávání pilovitého průběhu je třeba nejdříve zjistit orientaci náběhové hrany. To se nejjednodušeji zjistí porovnáním rozdílu hodnot v okolí průchodu signálu jeho střední hodnotou, viz obr. [5.2.](#page-26-2)

Poté již stačí pouze zkontrolovat linearitu mezi minimem a maximem. Stejně jako u obdélníkového signálu se počítá průměrná odchylka od teoretické přímky spojující toto minimum a maximum. Pokud je průměrná odchylka menší než stanovená mez, signál má tvar pily.

### <span id="page-25-4"></span>5.4.3 Trojúhelník

Trojúhelníkový průběh se rozpoznává velice podobně jako pilovitý. Linearita se kontroluje jak mezi minimem a následujícím maximem, tak i mezi maximem a následujícím minimem.

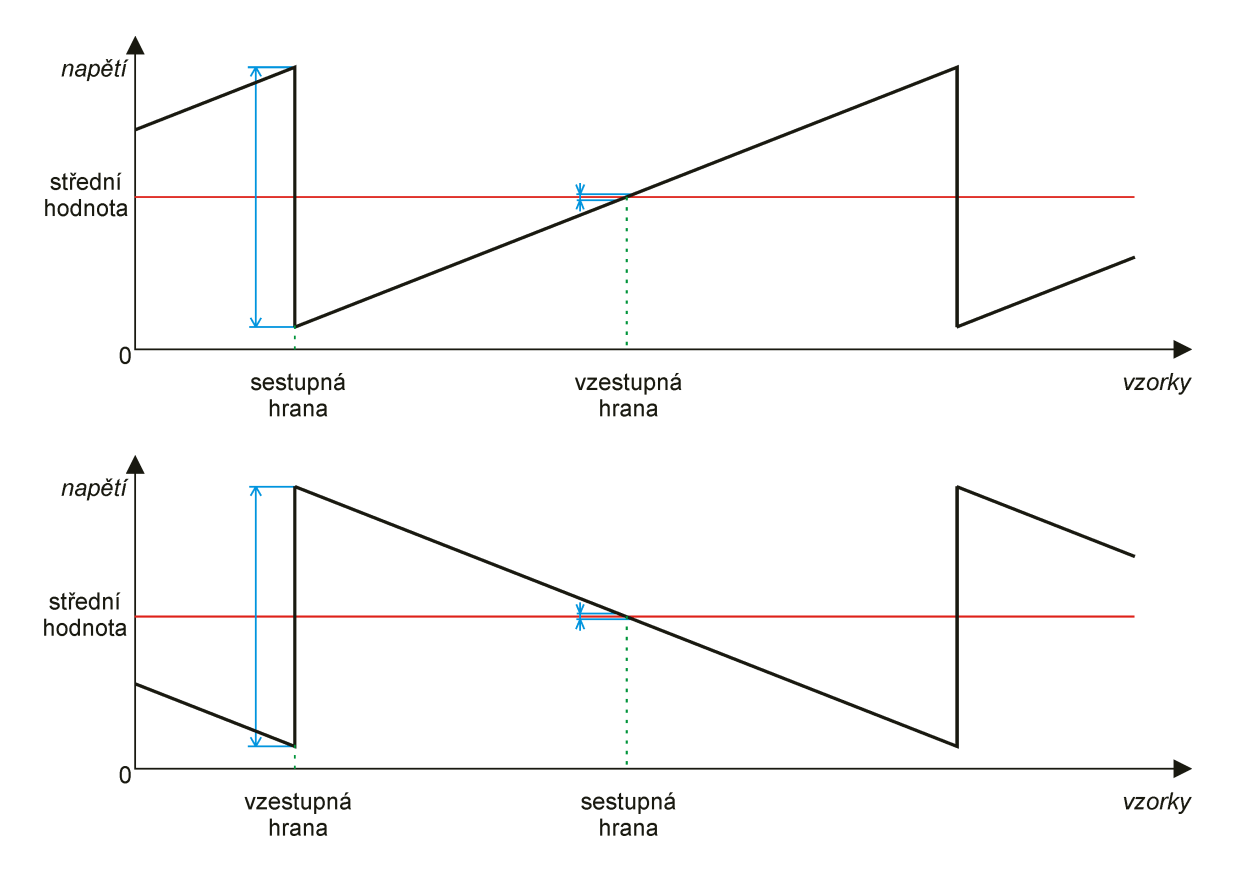

<span id="page-26-2"></span>Obrázek 5.2: Zjištění orientace náběhové hrany pilovitého signálu porovnáním rozdílu napětí v okolí střední hodnoty

#### <span id="page-26-0"></span>5.4.4 Sinus

Perioda funkce sinus se před rozpoznáváním musí rozdělit na 4 kvadranty. K tomu je třeba znát indexy vzestupných a sestupných hran a indexy lokálních maxim a minim, viz obr. [5.3.](#page-27-0)

V programu je vložena tabulka s hodnotami funkce sinus v 1. kvadrantu. Jedná se o 128 hodnot s 11ti bitovou přesností. Tyto hodnoty se musí převést na rozsah (amplituda, perioda) navzorkovaného signálu a upravit podle aktuálního kvadrantu funkce. Toto je poměrně výpočetně náročné, protože se převod musí provádět pro každý vzorek a musí se použít datový typ long (32 bitů).

Jakmile známe teoretickou hodnotu funkce, můžeme již snadno spočítat odchylku vzorku od této hodnoty. Po zkontrolování několika period a porovnání průměrné odchylky s empirickou konstantou program rozhodne o tom, zda se jedná o funkci sinus či ne.

## <span id="page-26-1"></span>5.5 Zobrazení na LCD

Po úspěšném rozpoznání tvaru signálu je na LCD displeji naznačen jeho tvar. Po něm je vypsána frekvence, amplituda a střída (viz obr. [5.4\)](#page-27-1). Pokud není rozpoznán žádný tvar, zobrazí se na displeji nápis ŠUM.

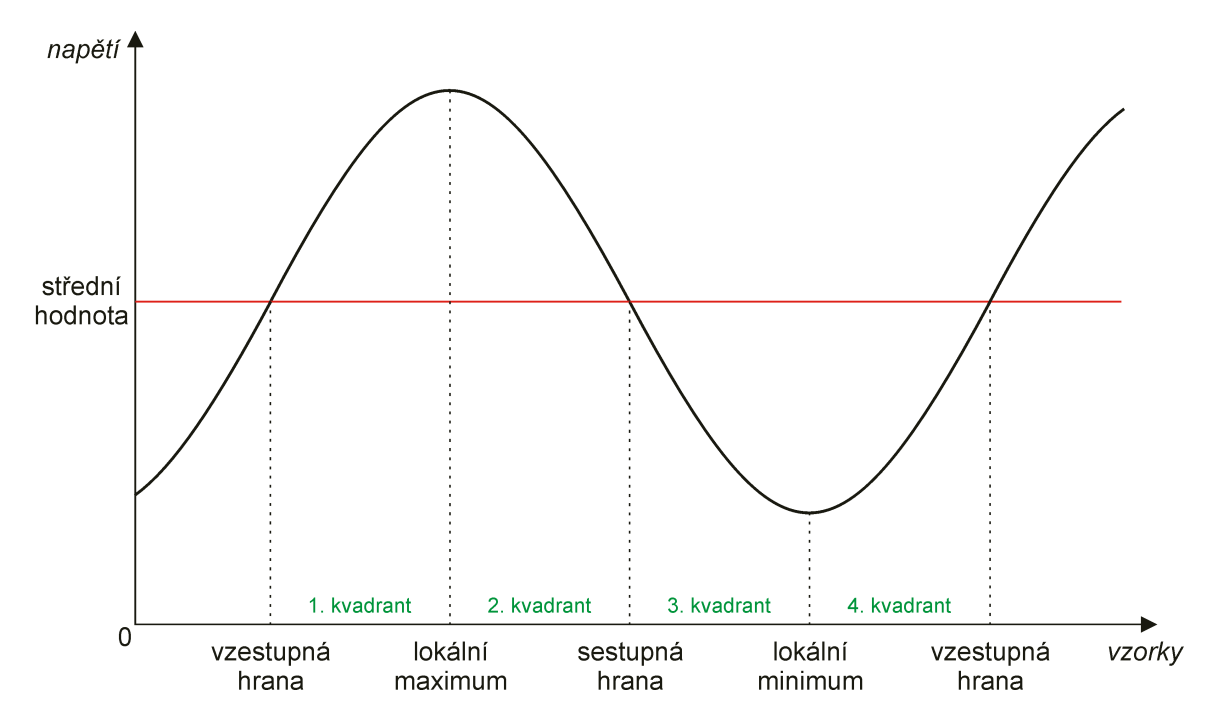

<span id="page-27-0"></span>Obrázek 5.3: Zobrazení hran, lokálního maxima a minima a kvadrantů

<span id="page-27-1"></span>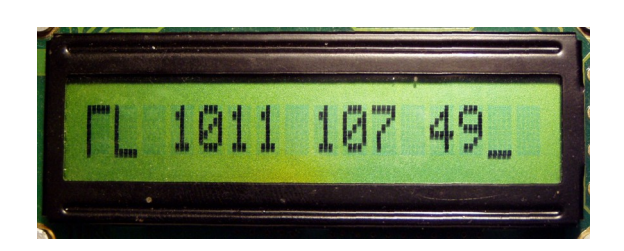

Obrázek 5.4: Ukázka detekovaného signálu (obdélník, frekvence 1011 Hz, amplituda 107 mV, střída 49 $%$ 

## Závěr

<span id="page-28-0"></span>Cílem této práce bylo pomocí FITkitu vytvořit generátor a detektor funkcí ovládaný PS/2 klávesnicí.

Generátor funkcí pracuje do frekvence cca 2 kHz bez problémů. Nad touto frekvencí začínají být funkce sinus, trojúhelník a pila již příliš zkreslené. Generování obdélníkového průběhu je bez problémů až do 10 kHz. V případě dalšího vývoje bych se zaměřil na zvýšení maximální generovatelné frekvence.

Detektor signálu pracuje spolehlivě za podmínky dostatečně silného vstupního signálu. Signál s amplitudou menší než 100 mV nelze s jistotou detekovat, protože se již nachází v pásmu šumu. Také je možné, že při vyšší frekvenci bude funkce sinus vyhodnocena jako trojúhelník, protože v jedné periodě signálu bude příliš málo vzorků na rozlišení těchto dvou funkcí. V případě dalšího vývoje bych se zaměřil na zvýšení vzorkovací frekvence a na možnost detekce signálů s nízkou frekvencí (nižší než 80 Hz).

V rámci zadání jsem vytvořil i modul pro komunikaci s PS/2 klávesnicí, který převádí scan kódy na znaky. Zmínit se musím i o modulu ovládajícím LCD displej, který je schopen pracovat i s českými znaky. Tyto 2 moduly jsem se snažil naprogramovat tak, aby byly snadno opětovně použitelné i v dalších projektech.

Vlastní přínos shledávám v prohloubení mých znalostí v oblasti vestavěných systémů a periferních zařízení. Také jsem se prakticky seznámil s hradlovým polem FPGA a s komunikačním protokolem PS/2 klávesnice. Nelze opomenout ani získání praktických zkušeností s DTP programem LAT<sub>F</sub>X při sazbě této technické zprávy.

## Seznam použitých zdrojů

- <span id="page-29-6"></span><span id="page-29-0"></span>[1] Brouwer, A.: Keyboard scancodes. [online], rev. 1.2e, [cit. 6. 3. 2007]. URL <http://www.win.tue.nl/~aeb/linux/kbd/scancodes.html>
- <span id="page-29-7"></span>[2] Chapweske, A.: The PS/2 Keyboard Interface. [online], rev. 3. 1. 2004, [cit. 6. 3. 2007]. URL <http://www.computer-engineering.org/ps2keyboard/>
- <span id="page-29-5"></span>[3] Chapweske, A.: The PS/2 Mouse/Keyboard Protocol. [online], rev. 3. 9. 2005, [cit. 6. 3. 2007]. URL <http://www.computer-engineering.org/ps2protocol/>
- <span id="page-29-9"></span>[4] Data Image Corporation: LCD Module Specification. [online], rev. 5. 6. 2000, [cit. 28. 4. 2007]. URL [http:](http://merlin.fit.vutbr.cz/FITkit/doc/hardware/datasheet/CM1610NR-J2.pdf) [//merlin.fit.vutbr.cz/FITkit/doc/hardware/datasheet/CM1610NR-J2.pdf](http://merlin.fit.vutbr.cz/FITkit/doc/hardware/datasheet/CM1610NR-J2.pdf)
- <span id="page-29-10"></span>[5] Markovič, J.: FITkit Tutoriál. [online], [cit. 8. 5. 2007]. URL <http://merlin.fit.vutbr.cz/FITkit/docs/navody/20060210a.html>
- <span id="page-29-4"></span> $[6]$  Markovič, J.: Radič přerušení.  $[online]$ ,  $[cit. 7. 5. 2007]$ . URL <http://merlin.fit.vutbr.cz/FITkit/docs/firmware/20060404int.html>
- <span id="page-29-1"></span>[7] Martínek, T.: Technologie FPGA. [online], [cit.  $6.5.2007$ ]. URL [https://www.fit.vutbr.cz/study/courses/PCS/private/prednasky/03\\_](https://www.fit.vutbr.cz/study/courses/PCS/private/prednasky/03_technologie_fpga/fpga_techn.pdf) [technologie\\_fpga/fpga\\_techn.pdf](https://www.fit.vutbr.cz/study/courses/PCS/private/prednasky/03_technologie_fpga/fpga_techn.pdf)
- <span id="page-29-2"></span>[8] Pech, J.: Programovatelné logické obvody. [online], [cit. 6. 5. 2007]. URL <http://www.sweb.cz/fpga/>
- <span id="page-29-8"></span>[9] Přispěvatelé Wikipedie: Euklidův algoritmus. Wikipedie: Otevřená encyklopedie. [online], verze 1310464 ze dne 16. 3. 2007, [cit. 28. 4. 2007]. URL [http://cs.wikipedia.org/w/index.php?title=Euklid%C5%AFv\\_](http://cs.wikipedia.org/w/index.php?title=Euklid%C5%AFv_algoritmus&oldid=1310464) [algoritmus&oldid=1310464](http://cs.wikipedia.org/w/index.php?title=Euklid%C5%AFv_algoritmus&oldid=1310464)
- <span id="page-29-3"></span>[10] Vašíček, Z.: Řadič PS/2. [online], [cit. 6. 3. 2007]. URL <http://merlin.fit.vutbr.cz/FITkit/docs/firmware/ps2ctrl.html>

# Seznam použitých zkratek

<span id="page-30-0"></span>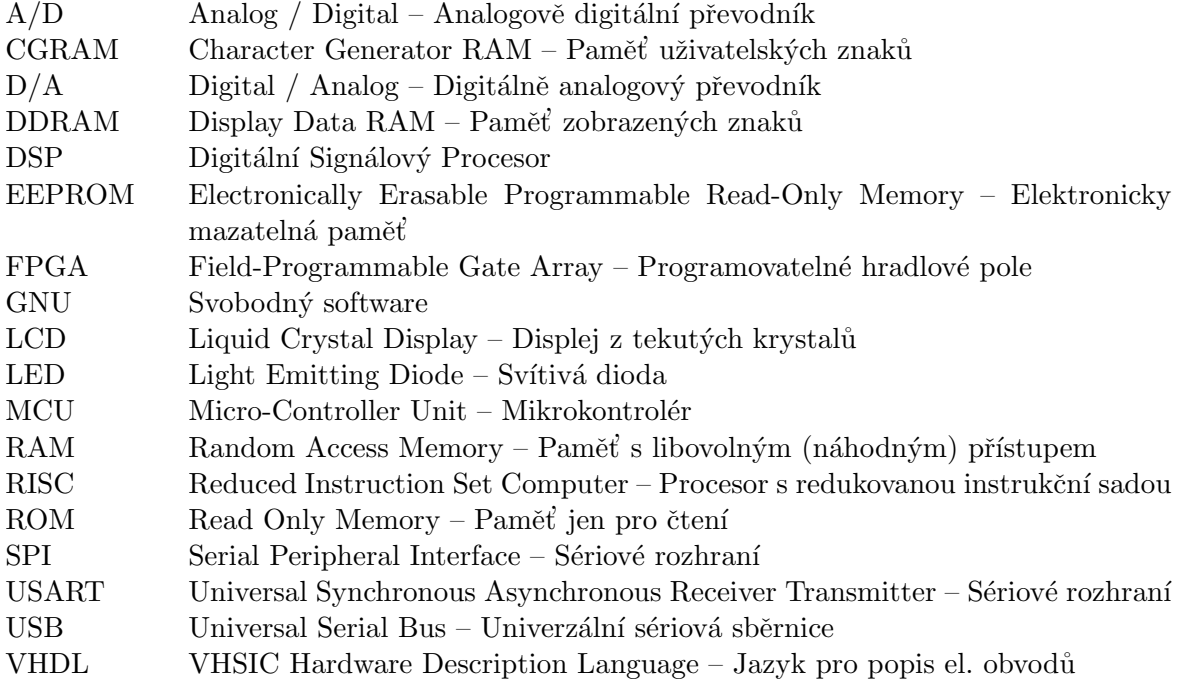

# Seznam příloh

- <span id="page-31-0"></span> ${\bf A}$  – Seznam instrukcí LCD displeje
- $\, {\bf B} \,$  Tabulka SCAN kódů
- $C$  Návod k použití

## <span id="page-32-0"></span>Příloha A

# Seznam instrukcí LCD displeje

| Instrukce             | Kód                    |                        |                |                |                |                |                |                  |                   |                   |              |
|-----------------------|------------------------|------------------------|----------------|----------------|----------------|----------------|----------------|------------------|-------------------|-------------------|--------------|
|                       | $\overline{\text{RS}}$ | $\overline{\text{RW}}$ | 7              | 6              | $\overline{5}$ | $\overline{4}$ | $\overline{3}$ | $\overline{2}$   | $\overline{1}$    | $\overline{0}$    | Doba         |
| Vymazání displeje     | $\Omega$               | $\theta$               | $\theta$       | $\theta$       | $\theta$       | $\overline{0}$ | $\overline{0}$ | $\Omega$         | $\overline{0}$    | 1                 | $1,53$ ms    |
| Návrat na počáteční   | $\theta$               | $\theta$               | $\overline{0}$ | $\theta$       | $\Omega$       | $\overline{0}$ | $\Omega$       | $\theta$         | $\mathbf{1}$      | $\ast$            | $1,53$ ms    |
| pozici                |                        |                        |                |                |                |                |                |                  |                   |                   |              |
| módu<br>Nastavení     | $\overline{0}$         | $\theta$               | $\overline{0}$ | $\theta$       | $\theta$       | $\overline{0}$ | $\theta$       | $\mathbf{1}$     | ID                | S                 | $39 \,\mu s$ |
| vstupu dat            |                        |                        |                |                |                |                |                |                  |                   |                   |              |
| Nastavení módu dis-   | $\theta$               | $\overline{0}$         | $\Omega$       | $\theta$       | $\Omega$       | $\theta$       | $\mathbf{1}$   | D                | $\mathcal{C}$     | B                 | $39\,\mu s$  |
| pleje                 |                        |                        |                |                |                |                |                |                  |                   |                   |              |
| Posuv kurzoru nebo    | $\overline{0}$         | $\overline{0}$         | $\theta$       | $\overline{0}$ | $\theta$       | $\mathbf{1}$   | SC             | RL               | $\overline{\ast}$ | $\overline{\ast}$ | $39 \,\mu s$ |
| displeje              |                        |                        |                |                |                |                |                |                  |                   |                   |              |
| Nastavení funkce dis- | $\theta$               | $\theta$               | $\overline{0}$ | $\overline{0}$ | $\mathbf{1}$   | DL             | N              | $\mathbf{F}$     | $\overline{\ast}$ | $\overline{\ast}$ | $39 \,\mu s$ |
| pleje                 |                        |                        |                |                |                |                |                |                  |                   |                   |              |
| adresy<br>Nastavení   | $\Omega$               | $\theta$               | $\overline{0}$ | 1              | A              | $\mathbf{A}$   | А              | А                | A                 | A                 | $39 \,\mu s$ |
| <b>CGRAM</b>          |                        |                        |                |                |                |                |                |                  |                   |                   |              |
| adresy<br>Nastavení   | $\theta$               | $\theta$               | $\overline{1}$ | $\overline{A}$ | $\mathbf{A}$   | $\mathbf{A}$   | $\mathbf{A}$   | $\boldsymbol{A}$ | $\boldsymbol{A}$  | $\mathbf{A}$      | $39 \,\mu s$ |
| <b>DDRAM</b>          |                        |                        |                |                |                |                |                |                  |                   |                   |              |
| Čtení adresy a bitu   | $\theta$               | $\mathbf{1}$           | BF             | А              | A              | A              | А              | A                | A                 | А                 |              |
| Busy flag             |                        |                        |                |                |                |                |                |                  |                   |                   |              |
| Zápis<br>dat<br>do    | $\mathbf{1}$           | $\theta$               | D              | D              | D              | D              | D              | D                | $\mathbf D$       | D                 | $43 \,\mu s$ |
| <b>CGRAM</b><br>nebo  |                        |                        |                |                |                |                |                |                  |                   |                   |              |
| do DDRAM              |                        |                        |                |                |                |                |                |                  |                   |                   |              |
| Ctení dat z CGRAM     | 1                      | $\mathbf{1}$           | D              | D              | D              | D              | D              | D                | D                 | D                 | $43 \,\mu s$ |
| nebo z DDRAM          |                        |                        |                |                |                |                |                |                  |                   |                   |              |

Tabulka A.1: Instrukce LCD displeje. Převzato z $[4,\,\mathrm{str.}\;12].$  $[4,\,\mathrm{str.}\;12].$ 

## <span id="page-33-0"></span>Příloha B

# Tabulka SCAN kódů

| Kód             | Klávesa                     | Kód             | Klávesa                 | Kód             | Klávesa                         | Kód                                        | Klávesa                |
|-----------------|-----------------------------|-----------------|-------------------------|-----------------|---------------------------------|--------------------------------------------|------------------------|
| 29              | $\frac{1}{6}$ $\sim$        | 3a              | CapsLock                | 39              | space                           | 4e                                         | $KP-+$                 |
| $\overline{2}$  | 1!                          | 1e              | $\mathbf{A}$            | $e0-38$         | RAlt                            | $e0-1c$                                    | KP-Enter               |
| $\overline{3}$  | $\overline{2}$              | 1f              | $\overline{S}$          | $e0-1d$         | RCtrl                           | $\mathbf{1}$                               | Esc                    |
| $\overline{4}$  | $\overline{3}$ #            | 20              | $\overline{D}$          | $e0-52$         | Insert                          | $\overline{3b}$                            | F1                     |
| $\overline{5}$  | $\overline{48}$             | $\overline{21}$ | ${\bf F}$               | $e0-53$         | Delete                          | 3c                                         | F2                     |
| $\overline{6}$  | $5\%$                       | 22              | $\overline{G}$          | $e0-47$         | Home                            | 3d                                         | F3                     |
| $\overline{7}$  | $\overline{6}$ ^            | 23              | $\overline{H}$          | $e0-4f$         | End                             | 3e                                         | ${\rm F}4$             |
| $\overline{8}$  | $7\;$ &                     | 24              | $\overline{\mathbf{J}}$ | $e0-49$         | PgUp                            | $\overline{3f}$                            | ${\rm F}5$             |
| $\overline{9}$  | $\overline{8*}$             | $\overline{25}$ | $\overline{\mathrm{K}}$ | $e0-51$         | PgDn                            | 40                                         | $\overline{F6}$        |
| 0a              | 9(                          | 26              | $\mathbf{L}$            | $e0-4b$         | Left                            | 41                                         | F7                     |
| 0 <sub>b</sub>  | $\overline{0}$ )            | $\overline{27}$ | ; :                     | $e0-48$         | $\overline{\text{Up}}$          | $\overline{42}$                            | $\overline{\text{F8}}$ |
| 0 <sub>c</sub>  | $\mathbb{Z}^{\mathbb{Z}}$ . | $\overline{28}$ | $\overline{\omega}$     | $e0-50$         | Down                            | $\overline{43}$                            | $\overline{F9}$        |
| 0d              | $= +$                       | $\overline{0}$  | $\,$ non-US-1 $\,$      | $e0-4d$         | Right                           | 44                                         | F10                    |
| 0e              | <b>Backspace</b>            | 1c              | Enter                   | 45              | NumLock                         | $57\,$                                     | F11                    |
| 0f              | Tab                         | 2a              | LShift                  | 47              | $KP-7$ / Home                   | 58                                         | F12                    |
| 10              | Q                           | 2c              | Z                       | 4 <sub>b</sub>  | $KP-4 / Left$                   | $e0-37$                                    | PrtScr                 |
| 11              | $\overline{\text{W}}$       | 2d              | X                       | 4f              | $KP-1$ / $End$                  | 54                                         | $Alt+SysRq$            |
| $\overline{12}$ | $\overline{E}$              | 2e              | $\overline{C}$          | $e0-35$         | $KP-/-$                         | $\overline{46}$                            | ScrollLock             |
| 13              | $\mathbf R$                 | 2f              | $\overline{\mathrm{V}}$ | 48              | $KP-8 / Up$                     | $\mathrm{e}1\text{-}1\mathrm{d}\text{-}45$ | Pause                  |
| 14              | T                           | $\overline{30}$ | $\overline{B}$          | 4c              | $KP-5$                          | $\rm e0\text{-}46$                         | $Ctrl + Break$         |
| $15\,$          | $\overline{\mathrm{Y}}$     | 31              | ${\bf N}$               | 50              | $KP-2 / Down$                   | $e0-5b$                                    | LWin                   |
| $\overline{16}$ | $\overline{\mathrm{U}}$     | $\overline{32}$ | $\mathbf M$             | 52              | $KP-0$ / Ins                    | $\rm e0\text{-}5c$                         | RWin                   |
| 17              | $\overline{I}$              | $\overline{33}$ | , $<\,$                 | $\overline{37}$ | $KP-*$                          | $e0-5d$                                    | Menu                   |
| 18              | $\overline{O}$              | 34              | . >                     | 49              | $KP-9$ / $PgUp$                 | $e0-5f$                                    | Sleep                  |
| $\overline{19}$ | $\overline{P}$              | $\overline{35}$ | $\sqrt{?}$              | 4d              | $KP-6$ / Right                  | $e0-5e$                                    | Power                  |
| 1a              |                             | 36              | RShift                  | $51\,$          | $\overline{\text{KP-3}}$ / PgDn | $e0-63$                                    | Wake                   |
| $1\mathrm{b}$   |                             | 1 <sub>d</sub>  | LCtrl                   | $53\,$          | $KP$ -. $/Del$                  |                                            |                        |
| 2 <sub>b</sub>  |                             | 38              | LAlt                    | 4a              | $KP-$                           |                                            |                        |

<span id="page-33-1"></span>Tabulka B.1: Seznam SCAN kódů sady

## <span id="page-34-0"></span>Příloha C

# Návod k použití

#### Naprogramování FITkitu

Nejdříve zkompilujte a poté nahrajte do mikrokontroléru program ze složky sw. Postupujte podle [\[5,](#page-29-10) odst. 1.1].

Následně zkompilujte architekturu pro FPGA (postup [\[5,](#page-29-10) odst. 1.2]). Po zkompilování nahrajte architekturu do FPGA (postup [\[5,](#page-29-10) odst. 1.3]).

#### Připojení klávesnice

Připojte PS/2 klávesnici do spodního (JP3) PS/2 konektoru. Propojte vodičem pin č. 5 na konektoru JP10 s pinem č. 26 na konektoru JP9.

#### Audio konektory

Výstup generátoru je přiveden na oba kanály spodního audio konektoru (JP7). Signál k detektoru signálu se připojuje na pravý kanál horního audio konektoru  $(JP6)$ .

Pro správnou funkci je třeba mít uzavřeny propojky J13–J16 a propojku J19.

#### Vstup do menu

Po spuštění FITkitu se program nachází v základním stavu. Na displeji je zobrazeno "Výstup neaktivní". Do menu, ve kterém lze nastavit parametry funkce, kterou chcete generovat, se vstupuje stisknutí klávesy Enter na připojené PS/2 klávesnici.

#### Pohyb v menu

V menu se lze mezi jednotlivými položkami pohybovat kurzorovými klávesami. Možné pohyby jsou vždy zobrazeny šipkami na okraji displeje.

Potvrzení volby se provádí klávesou Enter.

Zpět do základního režimu se dostanete stisknutím klávesy Esc.

#### Nastavení parametrů generovaného signálu

Nastavení tvaru generovaného signálu provedete zobrazením položky menu č.  $2.1-2.5$  a stiskem klávesy Enter. Na displeji se na 0,5 s objeví nápis OK a volba je uložena.

Nastavení frekvence, amplitudy a střídy se provádí zobrazením příslušné položky menu a stiskem klávesy Enter. Na displeji se zobrazí výzva k zadání hodnoty. Hodnotu je možné zadat buď přímo číselnými klávesami, nebo zvyšovat či snižovat číslici o 1 kurzorovými klávesami Nahoru a Dolů. Kurzor lze mezi čislicemi přesouvat klávesami Vlevo a Vpravo. Hodnotu potvrďte klávesou Enter nebo stornujte klávesou Esc.

#### Spuštění a zastavení generování

Spuštění a zastavení generování nastaveného signálu se provádí pomocí položky menu č. 1 nebo stiskem klávesy Tab. Generování je také zastaveno vždy při změně parametrů generované funkce.

Na generování signálu upozorňuje na klávesnici svítící LED dioda Scroll Lock.

#### Detekce signálu

Detektor signálů se spouští stisknutím klávesy Enter nad položkou menu č. 6. Pokud je poté na vstupu  $A/D$  převodníku rozeznán známý signál, na LCD displeji se naznačí jeho průběh a vypíše se frekvence v Hz, amplituda v m $V$  a střída v %.

Pokud není rozeznán žádný signál, na displeji se zobrazí nápis ŠUM.